## **Student Profile**

You will be able to view your student's Dashboard, Schedule, Events, Attendance & Reports. Learning Tasks, Analytics & Insights will become available at a later date.

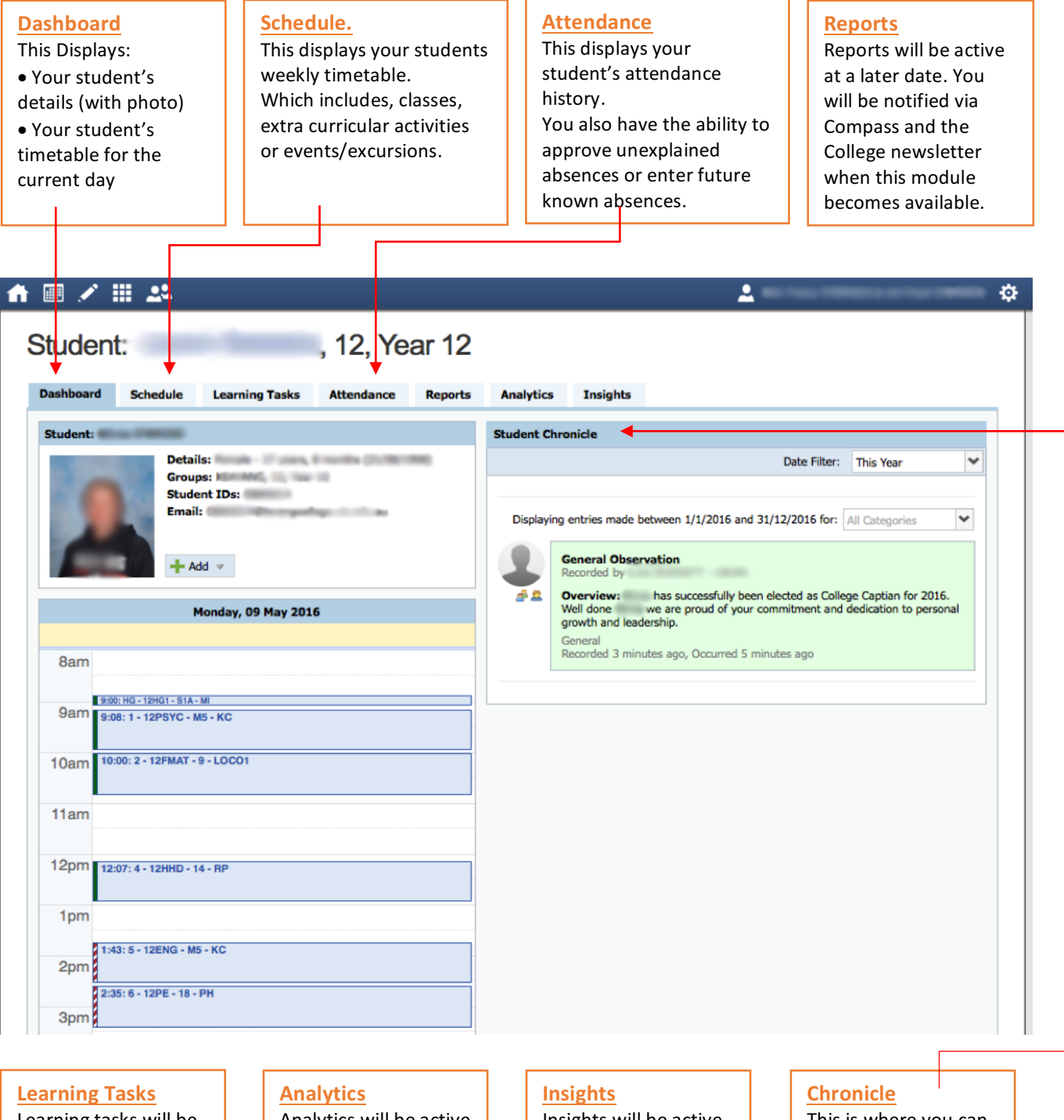

Learning tasks will be active at a later date. You will be notified via Compass and the College newsletter when this module becomes available.

Analytics will be active at a later date. You will be notified via Compass and the College newsletter when this module becomes available.

Insights will be active at a later date. You will be notified via Compass and the College newsletter when this module becomes available.

This is where you can see statements entered by your student's teachers. Achievements, behaviour, wellbeing are some examples

# **Student Schedule**

This displays your students weekly/monthly schedule. This includes classes, extra-curricular activities and events/excursions.

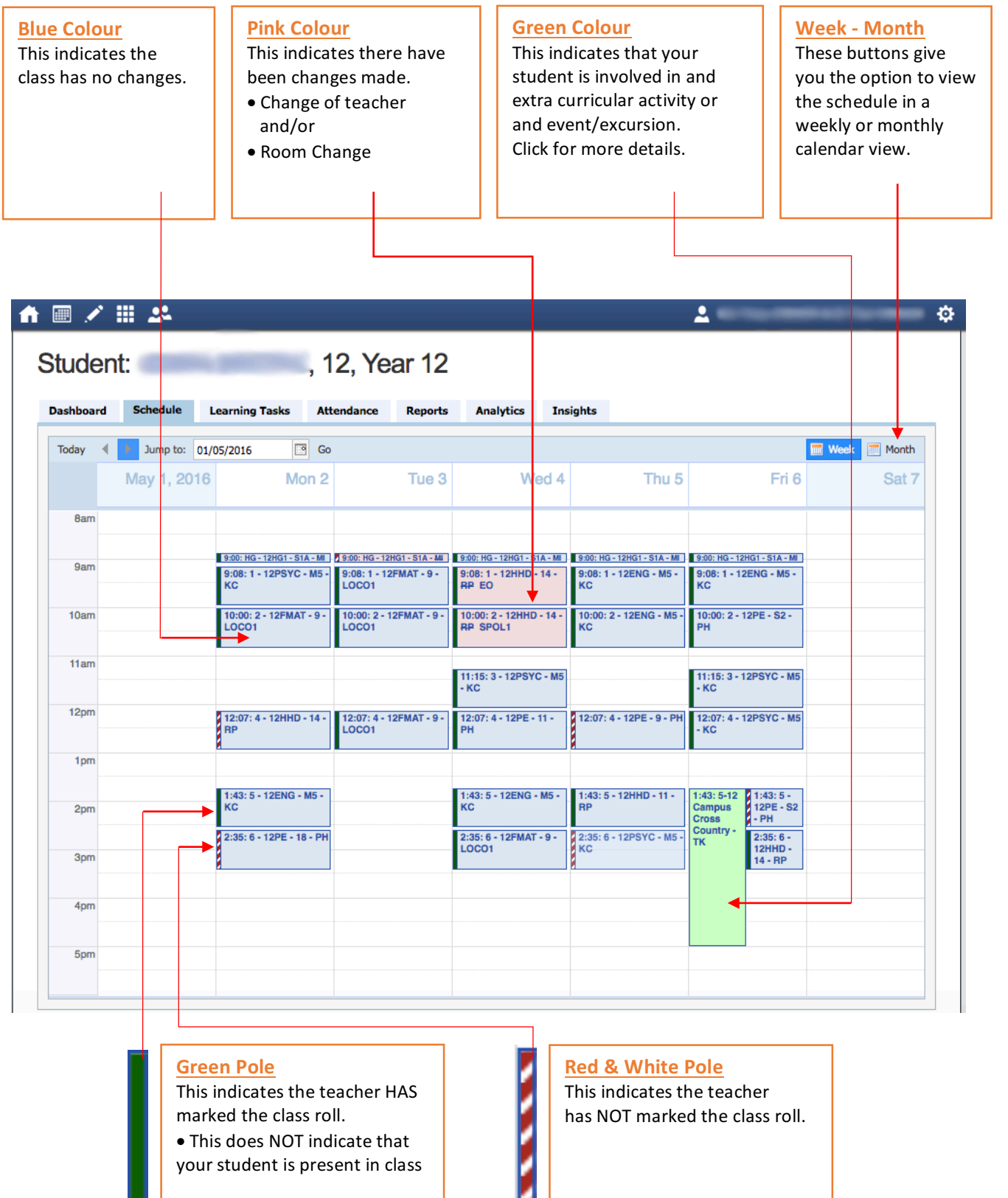

## **Student Attendance**

This displays your students' attendance history. You also have the ability to approve unexplained absences or enter future known absences.

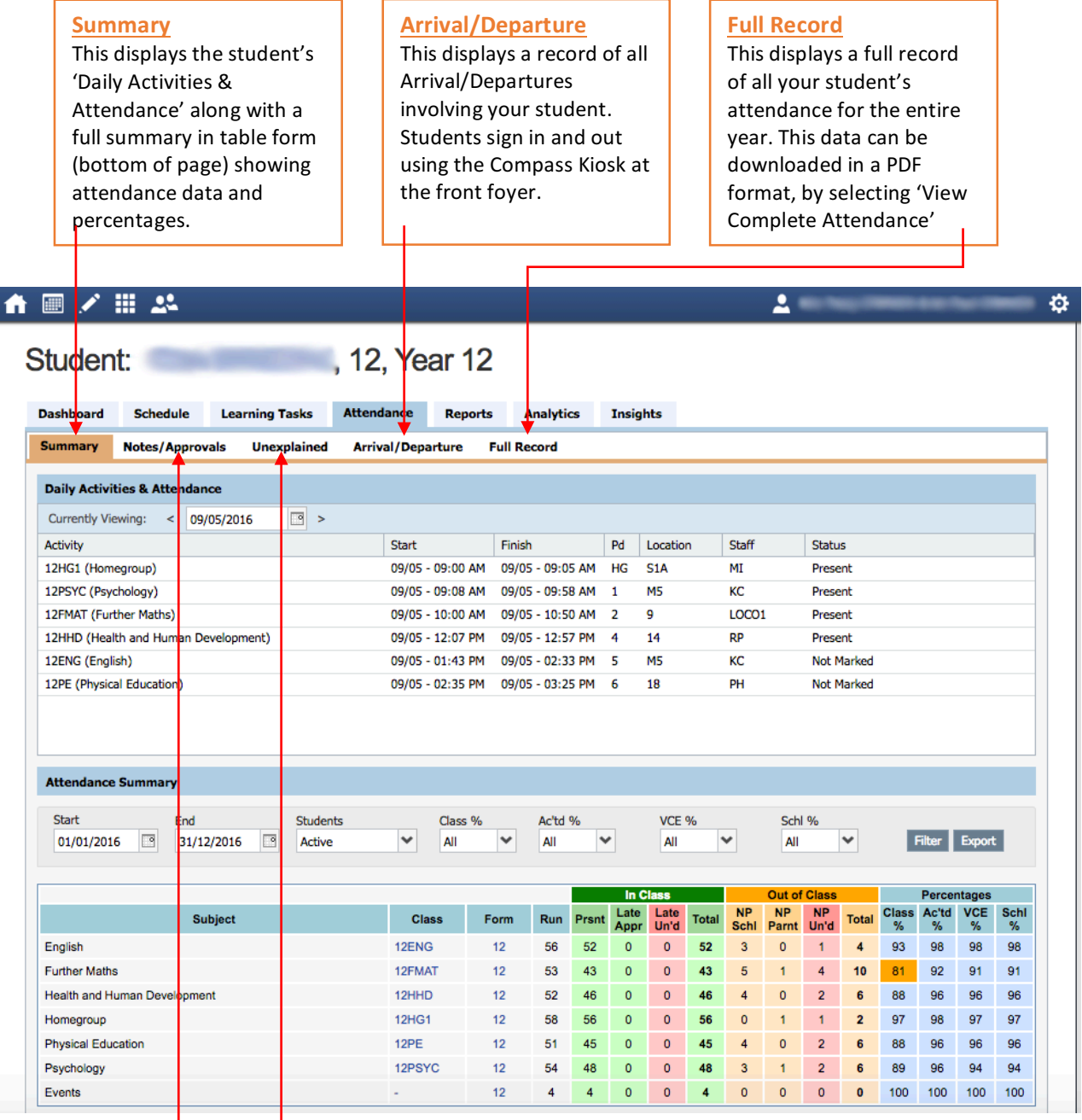

#### **Notes/Approvals**

Parents can approve future absences for part or a whole day without having to contact the school.

#### **Unexplained**

This displays the classes that your student/s have been marked 'Not Present'. Parents can select the classes and provide a parent approval.

*More information: pg. 12* 

*More information: pg. 11* 

# **Notes/Approvals – Parent Approved Absence**

If your student will not be at school for part or a whole day you are able to approve the absence without having to call the College or send a note.

This can be done the morning the student/s will not be at school or if it is a planned event it can be entered any time prior.

Parents are unable to delete these entries, please to sure these are correct before entering. If a mistake has occurred, please contact the College to amend the entry.

### **Add Note/Approval**

![](_page_3_Picture_140.jpeg)

Colac Secondary College – Compass 2017 **pg. 11** pg. 11

# **Unexplained Absences – Parent Approval**

If your student has any unexplained absences they will be visible in this section. If your student was marked as 'not present' in class or 'late' to school in the past week, you will see an alert under the 'My News' section on your Home Page. Selecting the alert will bring you to this same page.

### **Parent Approval.**

If your student/s has unexplained absences listed, these can be approved by a parent.

![](_page_4_Picture_116.jpeg)